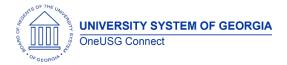

The purpose of these Release Notes is to inform OneUSG Connect technical staff and functional users of the scheduled ad hoc release of University System of Georgia (USG) functional application enhancements.

OneUSG Connect HCM ad hoc releases are typically scheduled on the third Thursday of the month.

**Update:** This ad hoc release will take place on Friday, December 18, 2020. **There is down time associated with this release**. OneUSG Connect will be unavailable starting at 11:15 p.m., Friday, December 18, 2020 until 7 a.m. Saturday December 19, 2020.

## **General Information**

| Module Area              | Release<br>Date | Navigation                                             | Description                                                                                                    | Additional Information<br>(Known Issues, Job Aids, etc) |
|--------------------------|-----------------|--------------------------------------------------------|----------------------------------------------------------------------------------------------------|---------------------------------------------------------|
| Direct Hire<br>(GT Only) | 12.18.2020      | BOR Customizations > Direct Hire ><br>Direct Hire Form | <ul> <li>Issue: Direct Hire form (DHF) missing future dated information on approval page. When a direct hire form is created using future dated position numbers the supervisor and department position does not populate on the approval page</li> <li>Root Cause: When submitting a new DHF, the position number would fill in the department and reports to information based on the effective date of the transaction.</li> </ul> |                                                         |
| Direct Hire<br>(GT Only) | 12.18.2020      | BOR Customizations > Direct Hire ><br>Direct Hire Form | <b>Issue:</b> If a direct hire form is incorrectly approved or<br>denied and a second one is submitted with corrections,<br>the approver stills sees the first form when they try to<br>approve the second form. There is no way to approval<br>the second (correct) form.                                                                                                    |                                                         |

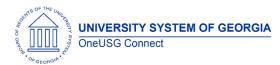

|   |                                                                |            |                                                                   | <ul> <li>Root Cause: There was an issue with the key structure for the search results. The Direct Hire form had the same key structure so the search was returning the first form. There was no way to distinguish multiple forms.</li> <li>Solution: The HR_transaction_id field was added to the search results to differentiate the different direct hire forms.</li> </ul>                                                                                                    |                                                                                                    |
|---|----------------------------------------------------------------|------------|-------------------------------------------------------------------|----------------------------------------------------------------------------------------------------|----------------------------------------------------------------------------------------------------|
| M | Human<br>Resources<br>Manage Hires /<br>Manage<br>Transactions | 12.18.2020 | Workforce Administration > Personal<br>Information > Manage Hires | Issue: Manage Hires/Manage Transaction are remaining<br>in the queue after they have been processed.<br>Solution: A script has been added to project<br>BOR_HR_E_DHF_MANAGE_TRANS_1. If a transaction is<br>completely process through the Manage Hires/Manage<br>Transactions queue and does not automatically fall out,<br>when the next schedule direct hire job (Equifax inbound<br>job) runs the script will look for anyone who has been<br>processed (personal date and job data created) and will<br>remove the transaction from the queue. | If for any reason the institution<br>manually completes the hire<br>outside of Manage Hires, a<br>periodic DBI will be required<br>to remove these hire<br>transactions.<br>A Knowledge Article will be<br>made available with<br>instructions of how<br>practitioners can<br>update/clear Manage<br>Transactions queue for<br>processed transactions.<br>Between 12/19/20 and<br>1/8/20201 we are asking<br>institutions to provide ITS with<br>a list of transactions that have<br>been process, but have<br>remained in the queue. We<br>will have a DBI run to clear<br>out these transactions and<br>going forward we are<br>recommending running a DBI |

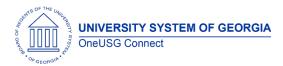

|                                     |                                                                                                    |                                                                                                    | on a monthly basis to clear<br>Manage Hires processing<br>queue for those transactions<br>processed manually. |
|-------------------------------------|----------------------------------------------------------------------------------------------------|----------------------------------------------------------------------------------------------------|----------------------------------------------------------------------------------------------------|
| Manage Faculty<br>Events 12.18.2020 | Workforce Development > Faculty<br>Events > Track Events > Assigned Effort                                                                                                  | <ul> <li>Issue: The header information displayed at the top of Assigned Effort is showing job data from other institutions in cases where a more recent effective dated record exists.</li> <li>Root Cause: The display code is not passing company/setid from the search record.</li> <li>Solution: Adjust code needs to select the most recent job data based on practitioner setid.</li> </ul>                                                                                                    |                                                                                                    |
| Absence<br>Management 12.18.2020    | Employee Self Service (ESS) in OneUSG<br>Connect > Request Absence<br>Manager Self Service (MSS) > Absence<br>Requests<br>ESS > Time and Absence Absence<br>Request History | Issue: When employees are submitting an absence<br>request via Employee Self Service (ESS) in OneUSG<br>Connect > Request Absence, they may encounter<br>spinning / timing out when clicking on the "Check<br>Availability" or "Submit" button. View of the absence<br>request from the timesheet will show the absence in a<br>"Needs Approval" status, yet managers cannot approve<br>the transaction from the timesheet and will not have<br>access to it via Manager Self Service (MSS) > Absence<br>Requests. The employee will also see the transaction on<br>their timesheet but will not have access to the event via<br>ESS > Absence Request History.<br>Root Cause: This variable is initialized inside the try catch<br>block and the assumption is that the try catch block that<br>runs the Cobol has failed resulting in not initializing this<br>variable. We have not been able to replicate the failure<br>of the try catch block and don't know why it failed. |                                                                                                    |

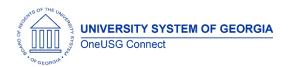

|                             |                                | Solution: Workflow should no longer drop.                                                                                                    |  |
|-----------------------------|--------------------------------|----------------------------------------------------------------------------------------------------|--|
|                             |                                |                                                                                                    |  |
|                             |                                |                                                                                                    |  |
|                             |                                |                                                                                                    |  |
|                             |                                |                                                                                                    |  |
|                             |                                |                                                                                                    |  |
|                             |                                |                                                                                                    |  |
|                             |                                |                                                                                                    |  |
|                             |                                |                                                                                                    |  |
|                             |                                | POP TI TOD STATUS Query not showing CT (030)                                                                                                    |  |
| Time and Labor<br>(GT Only) |                                | <b>Issue:</b> BOR_TL_TCD_STATUS Query not showing GT (030)<br>Time Clocks                                                                                            |  |
|                             | Query Manager                  | Solution: Query now correctly lists GT Timeclocks                                                                                                    |  |
|                             |                                | <b>Issue</b> : Institutions need a direct and shareable URL for<br>Job Postings on the External careers site – this is a<br>correction to the fix that went in 10/29 |  |
| Careers                     | 12.18.2020 Search Job Openings | <b>Root cause:</b> A customization was added to provide                                                                                                    |  |
|                             |                                | practitioners with a direct URL for job postings in Careers<br>however the links did not work as intended.                                                           |  |
|                             | <u> </u>                       |                                                                                                    |  |

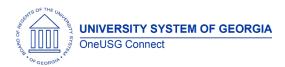

|                       |            |                                                                                              | Solution: Modified PeopleCode to create direct and shareable URLs for job postings.                                                                                                    |  |
|-----------------------|------------|----------------------------------------------------------------------------------------------|----------------------------------------------------------------------------------------------------|--|
| Careers<br>(GT Only)  | 12.18.2020 | Navigator > Recruiting Self Service ><br>Search Job Openings > Prepare Job<br>Offer          | Issue: Georgia Tech Offer letters are generating with a<br>date of 4/7/2020 instead of current date. This issue is<br>specific to Georgia Tech<br>Root cause: Date was hard coded as the date the<br>letters were last fixed<br>Solution: Update GT offer letter date to current date                                                                                                    |  |
| Careers<br>(KSU Only) | 12 18 2020 | Navigator >Workforce Development><br>Profile Management > Profiles > Non-<br>person Profiles | <ul> <li>Issue: This is specific to Kennesaw State University. A group of 292 Non Person Profiles (NPPs) that were loaded for KSU could not be cleaned up by a previous DBI, resulting in users not being able to delete Job Duties and when clicking into one Job Duty number, the description for a different Job Duty number is displayed.</li> <li>Root cause: After Non Person Profiles (NPPs) were loaded for KSU, there was an issue found with the effective date that was preventing edits made by the user to be saved and caused other errors. The date issue was corrected and a DBI loaded to update the existing records, however this group of NPPs could not be corrected because there was a row with the same effective date on top of the date time stamped effective date that was loaded by the DBI.</li> <li>Solution: Execute a DBI that corrects Job Duty number, Date format from TIMESTAMP to DATE, and increases some Dates by 1 to remove duplicates</li> </ul> |  |

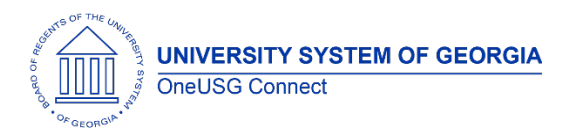

| Commitment<br>Accounting | 12.18.20 | Nav > MSS > Manage Positions ><br>Change Position Funding                                                                                                    | <ul> <li>Issue: Approved Change Position Funding transactions would fail to create Department Budget Table rows if they included combination codes with chartfield edits.</li> <li>Root Cause: Chartfield edits result in two rows for the combination code on the same day, one active with the new chartfields, and one inactive with the old chartfields. The DBE Update process would see an inactive row for this effective date and fail to insert the related Position Funding rows.</li> <li>Solution: The DBE Update program has been updated to check for an active row if there are two rows on the same effective date. Chartfield edits are the only functional way to create two rows for the same combination code with the same effective date, so this will not impact regular inactivations.</li> </ul> |  |
|--------------------------|----------|----------------------------------------------------------------------------------------------------|----------------------------------------------------------------------------------------------------|--|
| Commitment<br>Accounting | 12.18.20 | MSS:<br>Home > ESS > MSS > Manage Positions<br>> Change Position Funding or<br>View/Approve Position Funding<br>Core:<br>Nav > MSS > Position and Funding ><br>Change Position Funding<br>Nav > MSS > Position and Funding ><br>View/Approve Position Funding | <ul> <li>Issue: Change Position transaction blank for Active employee on Leave status.</li> <li>Root Cause: Change Position Funding transaction was only returning employee with status of either Active (A) or Short Work Break (W) in the incumbent information section.</li> <li>Solution: Code corrected to retrieve the following employee status in the incumbent section of the Change Position Transaction: Active (A) Leave of Absence (L) Leave with Pay (P)</li> </ul>                                                                                                    |  |

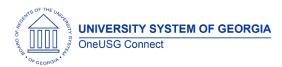

|                                         |                                                                                          | Suspended (S)<br>Short Work Break (W)                                                                                                    |  |
|-----------------------------------------|------------------------------------------------------------------------------------------|----------------------------------------------------------------------------------------------------|--|
| Amorica 12.18.2020                      | Core: Payroll for North America ><br>Payroll Customization > Employee<br>Paycheck Report | <ul> <li>Issue: Employee Paycheck Report was displaying the incorrect deduction description for certain deduction codes.</li> <li>Solution: The process has been modified to return the correct description for deduction codes. In addition, company level security was added to the report.</li> </ul>                                                                                                    |  |
| Payroll for North<br>America 12.18.2020 | Tax Updates 20-D and 20-E Applied to<br>OneUSG Connect                                   | <ul> <li>Tax Update 20-D includes:</li> <li>Regulatory compliance updates (Tax Tables and Garnishment Tables)</li> <li>Supporting minimum hourly wage pay rates based on regions or localities</li> <li>Paycheck Modeler changes for current state withholding forms (AZ, CT, KY, MO, MS, PA, CO, ND, NM, UT)</li> <li>Enhanced functionality to provide more details on the log files for pay calc and confirm</li> <li>BUG fix for issue where retro pay loaded incorrect job details to the payline for terminated employees</li> </ul> |  |
|                                         |                                                                                          | <ul> <li>Tax Update 20-E includes:</li> <li>Regulatory compliance updates (Tax Tables and Garnishment Tables)</li> <li>Updates for CO, ND, NM, UT state auto tax default</li> <li>Establishes City of Eugene, OR Community Safety Payroll Tax eff 1/1/2021</li> </ul>                                                                                                    |  |

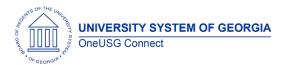

| 1             |                             |                                                                                                    | <b>.</b>                                                                                                    |                                                                                                    |
|---------------|-----------------------------|----------------------------------------------------------------------------------------------------|----------------------------------------------------------------------------------------------------|----------------------------------------------------------------------------------------------------|
|               |                             | Parameters for 2020                                                                                                    | year-end including Box 14                                                                                                    |                                                                                                    |
|               |                             | the use of local jurisdiction<br>calculations. These change                                                                                                    | minimum wage rates in payroll<br>es include adding fields to                                                                                                    |                                                                                                    |
|               |                             | Record Name<br>PS_PAYGROUP_TBL<br>PS_PAY_EARNINGS (and<br>PS_PAY_EARNINGS (44)                                                                                                    | Change<br>Added MIN_WAGE_JUR<br>Added PY_JUR_CODE                                                                                                    |                                                                                                    |
|               |                             | PS_RETROPAY_EARNS                                                                                                    | Added MIN_WAGE_JUR                                                                                                    |                                                                                                    |
|               |                             | Please evaluate queries an                                                                                                    | d integrations for impact.                                                                                                    |                                                                                                    |
|               |                             | <b>Issue:</b> October Monthly Pay<br>leave balances displayed.                                                                                                    | <sup>,</sup> Statements had the incorrect                                                                                                    | Known Issue: KI9.2-018-PY:<br>Incorrect Leave Balances on<br>ESS Pay Statements<br>Posted: October 30, 2020                                                                                                    |
| 12.18.2020 St | atements for October MO Pay |                                                                                                    |                                                                                                    |                                                                                                    |
|               |                             |                                                                                                    |                                                                                                    |                                                                                                    |
| 12.18.2020 Re | etirement @ Work Census     | CREF is not holding employed days, so employee's volunt                                                                                                    | ee termination records for 30<br>ary savings plans will not                                                                                                    | Known Issue: KI9.2-024-BN<br>Posted: August 11, 2020                                                                                                    |
|               | 12.18.2020 St               | 12.18.2020       Incorrect Leave Balances on Pay         12.18.2020       Statements for October MO Pay         Statements       Incorrect Leave Balances on Pay         12.18.2020       Retirement @ Work Census | Parameters for 2020         entries for FFCRA reg         Tax Update 20-D includes c         the use of local jurisdiction         calculations. These change         some frequently used record         Record Name         PS_PAYGROUP_TBL         PS_PAYGROUP_TBL         PS_PAY_EARNINGS (and         PS_PAY_EARNINGS (used)         PS_RETROPAY_EARNS         Please evaluate queries and         12.18.2020         Incorrect Leave Balances on Pay         12.18.2020         Statements for October MO Pay         Statements         Statements         12.18.2020         Retirement @ Work Census         Issue: The daily Retirement         CREF is not holding employ/<br>days, so employee's volunt | PS_PAYGROUP_TBL       Added MIN_WAGE_JUR         PS_PAY_EARNINGS (and<br>PS_PAY_EARNINGS_VW)       Added PY_JUR_CODE         PS_RETROPAY_EARNS       Added MIN_WAGE_JUR         Please evaluate queries and integrations for impact.       Please evaluate queries and integrations for impact.         12.18.2020       Incorrect Leave Balances on Pay<br>Statements for October MO Pay<br>Statements       Root Cause: A retrofit to the custom OneUSG Connect<br>Pay Statement was missed when applying Tax Update<br>20-C.         Solution: The retrofit has been applied to OneUSG<br>connect with Tax Updates 20-D and 20-E.       Issue: The daily Retirement @ Work Census file to TIAA-<br>CREF is not balding employee termination records for 30 |

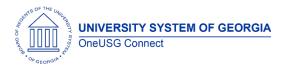

|                                             |                                                                                                    | <ul> <li>Root Cause: Incorrect requirement at implementation did not establish a need for terminated/retired employees to remain active on Tiaa Census file.</li> <li>Solution: Program updates to ensure terminated employees remain on the file for 30 days after term date.</li> </ul> |
|---------------------------------------------|----------------------------------------------------------------------------------------------------|----------------------------------------------------------------------------------------------------|
| Careers 10.29.2                             | 020 Navigator > Recruiting Self Service ><br>Search Job Openings                                                                                     | Solution: Modified PeopleCode to create direct and                                                                                                    |
|                                             |                                                                                                    | shareable URLs for job postings. To view External/Internal<br>Job Postings, added the Role 'External Applicant Fluid' to<br>people who have roles BOR_Recruiter, BOR Recruitment<br>Admin, BOR Recruiting Analyst, ITS, and SSC.                                                          |
| Commitment<br>Accounting<br>(030 - GT Only) | Home > Employee Self Service ><br>Manager Self Service > System<br>020 Manager Reporting > Commitment<br>Accounting > Employee Cost Detail<br>Report | Issue: When running Employee Cost Report (BCAR005)         by Dept, names are missing.         Solution: Report code corrected to choose the correct         Name field in in the report SQR.                                                                                             |
| Commitment<br>Accounting<br>(030 - GT Only) | 020                                                                                                    | <b>Issue:</b> GT Encumbrances was using pay-period end<br>instead of mid-period to assess status for F paygroup<br>positions in August. This was related to an older GT mod<br>that was still active.                                                                                     |

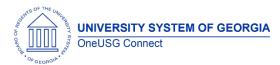

|                          |                                                                   | <b>Solution</b> : ITS adjusted GT Encumbrances code to comment out the GT mod, allowing F paygroup positions to assess status as of mid-period similar to other paygroups.                                                                                                    |  |
|--------------------------|-------------------------------------------------------------------|----------------------------------------------------------------------------------------------------|--|
| Commitment<br>Accounting | 10.15.2020                                                        | <ul> <li>Issue: Some positions were not being included in the encumbrance calc, typically as a result of position changes or position transfers.</li> <li>Positions with paygroup changes between monthly and biweekly could cause the encumbrance process to fail.</li> <li>Solution: ITS adjusted selection criteria to better account for position changes and transfers when building the initial encumbrance data set. This includes fixes to tracking and handling paygroup changes. Data corrections involving multiple sets of terminations may still cause positions to be excluded from the process, but this is a much smaller set of positions – a fix for these remaining items is planned for a later release.</li> <li>Additionally, this release adds proration for mid-period terminations and funding end dates.</li> <li>Proration for mid-period Short Work Breaks was deferred until a later release – while testing, the process had difficulty managing job records with Short Work Break and Return from Work Break rows in the same fiscal year.</li> </ul> |  |
| Commitment<br>Accounting | 10.15.2020 Navigator > Reporting Tools > Query ><br>Query Manager | <b>Issue:</b> ENCUMB_DIST and BOR_ENCUMB_ARC tables used<br>a security join table that was incorrectly limiting results for<br>any queries run through Query Manager. Users                                                                                                    |  |

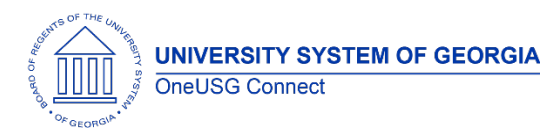

| Manager Self<br>Service<br>(030 - GT Only) |            | MSS Home Page> Direct Hire Form<br>OR<br>BOR Customization > Direct Hire ><br>Direct Hire Form | reconciling ENCUMB_DIST to HR Accounting Line would<br>note missing entries from ENCUMB_DIST.<br>Solution: The ENCUMB_DIST and BOR_ENCUMB_ARC<br>tables are adjusted to use a different table for security in<br>Query Manager. Users should now be able to create<br>queries that reconcile to HR Accounting Line.<br>Issue: Currently on the DHF, if an Org Relationship of "USG<br>Affiliate" is chosen, there is PeopleCode that is causing the<br>Approval Path to default to "USG Affiliate". This is causing<br>user problems, because for Adjunct Faculty and certain<br>Post Docs, they are affiliates, but should be routed through<br>the "Faculty" approval path. We need the path to remain<br>blank so that the initiator has to think about which path to<br>select. It's too easy for the user to overlook the approval<br>path field if "USG Affiliate" defaults in. This results in<br>misrouted forms.<br>Solution: ITS Commented out the Component<br>PER_ORG.FieldEdit PeopleCode that is doing the default. |  |
|--------------------------------------------|------------|------------------------------------------------------------------------------------------------|----------------------------------------------------------------------------------------------------|--|
| Manager Self<br>Service<br>(030 - GT Only) | 10.15.2020 | MSS Home Page> Direct Hire Form<br>OR<br>BOR Customization > Direct Hire ><br>Direct Hire Form | <ul> <li>Direct Hire Form</li> <li>Issue: When a Direct Hire Form is denied without comments, I get an error message which is a little misleading "When denying EDR transaction, please provide appropriate comments. (26040,38)" We should have a new message that states Direct Hire Form, rather than EDR.</li> <li>Solution: Update Component PeopleCode with correct message catalog number.</li> </ul>                                                                                                    |  |

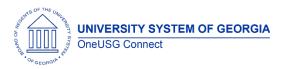

|                                            |                                                                                                    | Direct Hire Form                                                                                                    |   |
|--------------------------------------------|----------------------------------------------------------------------------------------------------|----------------------------------------------------------------------------------------------------|---|
| Manager Self<br>Service<br>(030 - GT Only) | MSS Home Page> Direct Hire Form<br>OR<br>10.15.2020<br>BOR Customization > Direct Hire ><br>Direct Hire Form                                                          | <ul> <li>Issue: Future dated DHF with future date position routing to error step</li> <li>Root cause: The SQL to default the Paygroup uses the effective date as of the current date. The SQL will require a change to the use the date of the Direct Hire Form.</li> <li>Solution: Modified the PeopleCode that defaults the Paygroup to use the Effective Date of the Position instead</li> </ul> |   |
|                                            |                                                                                                    | of the Current Date.                                                                                                    |   |
| Manager Self<br>Service<br>(030 - GT Only) | MSS Home Page> Direct Hire Form<br>OR<br>BOR Customization > Direct Hire ><br>Direct Hire Form                                                                        | Direct Hire Form<br>Issue: DHF not accepting apostrophes in names<br>Solution: Replaced the FIRST_NAME and LAST_NAME fields<br>with FIRST_NAME_SRCH and LAST_NAME_SRCH in the key<br>structure on all the tables, views and SQL objects used by<br>the Direct Hire Form and AWE Approval.                                                                                                    | , |
| Manager Self<br>Service                    | MSS Homepage > Manage Positions<br>Tile > Add/Change Position<br>10.15.2020 Nav > MSS > Position and Funding ><br>Add/Change Position<br>(can be for NEW or existing) | Issue: For the add/change position transaction (new or<br>existing), If the paygroup is left blank it skips level 3 but hits<br>level 4.<br>Root Cause: Level 4 has the null statement; Level 3 needs<br>it also.<br>Solution: updated SQL Object BOR_PSS_LVL3_C_APPR to<br>contain the same statement about if PAYGROUP IS NULL<br>then route to BOR_RESULT2 value from VTAB.                      |   |

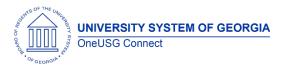

| Careers | 10.15.2020 | Careers Notifications – Search<br>Committee Members           | Issue: Notifications should not go to Search CommitteeMembers when changes are made to Job Openings or toCandidate statuses. Notifications should only go to the hiring<br>manager and recruiters listed on the job opening.Root Cause: A customization was made to include<br>Interviewers (e.g., Search Committee members) in the list of<br>those notified of changes to Job Openings or to Candidate<br>                                       |
|---------|------------|---------------------------------------------------------------|----------------------------------------------------------------------------------------------------|
| Careers | 10.15.2020 | Careers Notifications being sent to<br>multiple email address | <ul> <li>Issue: If a Manager or Recruiter has multiple User Profiles,<br/>Careers notifications are sent to each email address<br/>associated with those profiles. Instead, the emails should<br/>only go to the address associated with the User Profile for<br/>the institution on the Job Opening.</li> <li>Solution: Remove customization so that emails will only be<br/>sent to the active user profile versus all user profiles.</li> </ul> |

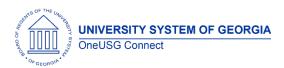

| ePerformance             | 9.22.2020                          | Issue: Employee and/or Manager comments were not<br>viewable as part of the performance document after<br>acknowledgment.<br>Root Cause: Break in customization<br>Solution: The code was rewritten to make the comments                                                                                                    |                                                                                                    |
|--------------------------|------------------------------------|----------------------------------------------------------------------------------------------------|----------------------------------------------------------------------------------------------------|
|                          |                                    | at acknowledgement of the performance document viewable to both manager and employee.                                                                                                    |                                                                                                    |
| Commitment<br>Accounting | 9.18.2020<br>Data Integrity Report | Issue: The report did not print Section 8 when there were<br>no results.<br>Root Cause: Code missing from the program.<br>Solution: Code added to section 8 to ensure it will print,<br>even when there are no results.                                                                                                    |                                                                                                    |
| Commitment<br>Accounting | 9.18.2020                          | Issue: Encumbrance calc takes over 27 hours to<br>complete for all institutions<br>Root Cause: Inefficiencies in current code<br>Solution: The code was rewritten to improve<br>performance. Additionally, this rewrite includes the below<br>changes:<br>Fringe Calc has been replaced. Now Fringe Calc uses<br>enrolIment information and configured fringe<br>rates/amounts to estimate future pay periods. | <ul> <li>This release resolves:</li> <li>K19.2-016-CA (OneUSG)<br/>and K19.2-127-CA<br/>(GeorgiaFIRST) - Fringe<br/>calc process is entirely<br/>replaced</li> <li>K19.2-018-CA – Changes<br/>only calc is replaced with<br/>Delta calc process</li> </ul> |

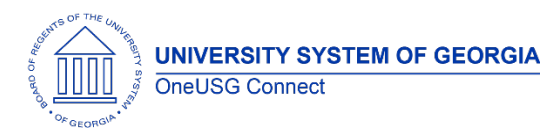

|                                    | Academic Year Pay support was added for employees r<br>with Contract entries. s                                                                                                    | KI9.2-018-CA – Account<br>mapping is rewritten,<br>solving the issue with OVL<br>mapping |
|------------------------------------|----------------------------------------------------------------------------------------------------|------------------------------------------------------------------------------------------|
| Manage Faculty 9.18.2020<br>Events | <ul> <li>Issue: Faculty contract delivery gives an error when the faculty member types her name as it is displayed on the page.</li> <li>Root Cause: The validation code is checking the name against a contract record with status of Deleted that has an incorrect name.</li> <li>Solution: The code needs to look for records with a status of Generated – this is the only status that allows the faculty member to sign the contract.</li> </ul> |                                                                                          |

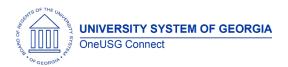

| Manage Faculty<br>Events | 9.18.2020 | Issue: Faculty contract delivery is pulling in the wrong job<br>department for some faculty<br>Root Cause: Contracts are run for future periods so code<br>needs to look at future dated job records. However, it<br>should not get records that are beyond the contract end<br>date. |  |
|--------------------------|-----------|----------------------------------------------------------------------------------------------------|--|
|                          |           | <b>Solution:</b> Modify the code to get greatest effective dated record that is within the contract start date and contract end date.                                                                                                    |  |

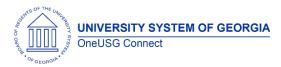

|                                  |           |                                                                                                    | GT (030) Only: Employee/Project Cost Reports                                                                                                    |
|----------------------------------|-----------|----------------------------------------------------------------------------------------------------|----------------------------------------------------------------------------------------------------|
|                                  |           |                                                                                                    | <b>Issue 1:</b> Employees with more than 1 employee record not returning results on reports                                                                                   |
|                                  |           |                                                                                                    | Root Cause: Report coded for Primary employee record.                                                                                                    |
| Commitment                       | 9 19 2020 | Nav > BOR Customization > BOR<br>Commitment Accounting > Monthly<br>project detail / Employee cost detail | <b>Solution:</b> Primary employee record logic removed and using paycheck data from Per-Serv-BOR (PSB) information to verify position, job code, Acct_Cd and expense account. |
| Accounting                       | 9.10.2020 |                                                                                                    | <b>Issue 2:</b> GTRI and Academic Pay Acct_Cd not returning results on reports.                                                                                               |
|                                  |           |                                                                                                    | <b>Root Cause</b> : GT criteria to omit transactions that sum to zero.                                                                                                    |
|                                  |           |                                                                                                    | <b>Solution:</b> Code modified to return expense amounts based on Acct_Cd rather than sum of overall transaction.                                                             |
|                                  |           |                                                                                                    | For example, Academic Pay transactions sum to zero on<br>PSB between Liability and expense. Code corrections will<br>return all expense codes based on report parameters.     |
| Commitment<br>Accounting 9.18.20 | 9.18.2020 |                                                                                                    | <b>Issue:</b> Chg Position emails return blank data information when position/title are out of sync.                                                                          |
|                                  |           |                                                                                                    | <b>Solution:</b> Correct bind code for position/title data for email logic.                                                                                                   |

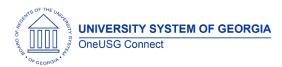

| Commitment<br>Accounting | 9.18.2020 | Nav > BOR Customizations > BOR GL ><br>Enter Accounting Adjustment or<br>BOR Customizations > BOR GL ><br>Accounting Adjustment Upload | Issue 1: GL Expense code being validated based on<br>SYSTEM DATE.Solution: Correct code validation for GL Expense<br>account code to validate on Accounting Date rather<br>than on SYSDATE.Issue 2: Attachments with same name could be<br>overwritten, even at different BU.Solution: Add SYSDATE/time stamp to Acct Adj<br>attachment file names to ensure unique file name for<br>saved attachments.                                                                                                    |  |
|--------------------------|-----------|----------------------------------------------------------------------------------------------------|----------------------------------------------------------------------------------------------------|--|
| Employee Self<br>Service | 9.14.2020 |                                                                                                    | 2020 State Charitable Contribution Program (SCCP)<br>Inactivation of 2019 SCCP Charities and<br>upload/activation of 2020 Charities provide by DOAS<br>with effective date of 09/01/2020.<br>This is an activity that is done each year in preparation for<br>Charitable Contribution giving period (begins 9/16/2020).<br>It is global and affects all institutions.                                                                                                    |  |
| Employee Self<br>Service | 9.14.2020 |                                                                                                    | 2020 State Charitable Contribution Program (SCCP)<br><b>Issue:</b> The State Charitable Campaign program (SCCP)<br>totals for employees with pay frequency of M10 and C10<br>are not populating on the "Make Charitable Campaign"<br>Page and the "View Charitable Campaign Pledge"<br>Page. According to the development team the issue<br>appears to be caused by the PAY_TYPE. The Record<br>PeopleCode behind BOR_CHAR_FT_TBL.AMT is setting the<br>AMT value based on the BOR_CHR_DED_WRK.GOAL_BAL<br>value. This only happens if the |  |

OneUSG Connect Ad Hoc Release Notes Last Updated: 12/17/2020 Page 18

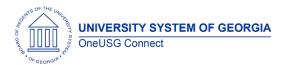

|                    |            |                                                                                                    | BOR_CHAR_FT_TBL.PAY_TYPE = 'CA', 'CH', or 'MO' AND if<br>BOR_CHART_FT_TBL.BOR_PD_AMT = '0'.<br>This is a global issue that is affecting specific employees<br>with pay frequency M10 and C10.<br><b>Solution:</b> The code has been modified to also consider<br>the 'PD' PAY_TYPE                                                                                                    |  |
|--------------------|------------|----------------------------------------------------------------------------------------------------|----------------------------------------------------------------------------------------------------|--|
| HR                 | 9.8.2020   | Payroll for North America > Employee<br>Pay Data USA > Deductions > Create<br>General Deductions                   | Fort Valley Only -<br>DBI intervention is required to correct the row issue to<br>insert a row on PS_GENL_DED_CD for company 330<br>where the active employment record is.                                                                                                    |  |
| Benefits           | 10-15-2020 | Alight Retiree HRID file (RHRID)                                                                                   | <ul> <li>The RHRID program was updated to correct:</li> <li>Job effective date for deceased retiree/survivors.<br/>Previously the RHRID updated job TER/DEA<br/>effective date with date of death. Now it will be<br/>DOD + 1 day.</li> <li>Creating Survivor job records. Previously the<br/>RHRID often created the survivor emplid but not<br/>job record. Now survivors will have a job record in<br/>HCM.</li> </ul>                                                                                                    |  |
| Common<br>Remitter | 9.1.2020   | BOR Customizations > BOR Payroll ><br>Common Remitter > Retirement ><br>Retirement History > ERS Summary<br>Report | Issue: Prior month GSEPS adjustments entered during<br>Common Remitter Retirement processing are omitted<br>from the monthly ERS Summary Report.<br>The monthly ERS Summary Report (BORCR022) is updated<br>to include activity on Line 6a for prior month contributions<br>entered via the Adjustments page for ERS Benefit Plan<br>GSEPS (Georgia State Employees Pension and Savings<br>Plan) participants. This report is used by SSC to input<br>summary data to the ERS website and this information is<br>now needed to populate the information on that site. |  |

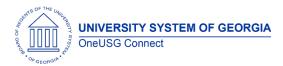

| Query 9   | 2.1.2020 | Nav> Reporting Tools > Query > Query<br>Manager<br>Or<br>Nav> Reporting Tools > Query > Query<br>Viewer | <b>Issue</b> : Certain PeopleSoft Query definitions use views that<br>contain a database link. These queries result in a SQL<br>error if run in the reporting database.<br>Root Cause: Implementation of the reporting database<br>requires synonyms for special situations such as this.<br><b>Solution</b> : Add synonyms for the reporting database to be<br>able to use the database links properly. | of impact to just queries using<br>these five records:<br>PS_BOR_TCD_STATUS<br>PS_BOR_TL_BCOMM_VW |
|-----------|----------|----------------------------------------------------------------------------------------------------|----------------------------------------------------------------------------------------------------|---------------------------------------------------------------------------------------------------|
| Payroll 9 | 2.1.2020 |                                                                                                    | <ul> <li>Issue: The link for Prior Year's W2's is not returning prior years data for employee's that have worked in other institutions</li> <li>Root cause: the code that brings back prior year's W2 is constrained to only bring back W2's for the employee's current company code.</li> <li>Solution: Modified PeopleCode to check for company identifier</li> </ul>                                  |                                                                                                   |

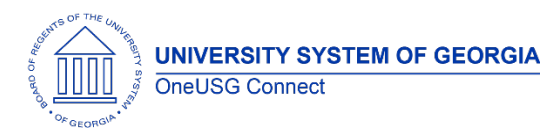

| Human<br>Resources | 9.1.2020 | <ul> <li>Human Resources - UGA PeopleAdmin Integration (part 1)</li> <li>Issue: The PeopleAdmin ID in the user staging table is out of sync with the PA ID on Personal Information. Generally, the ID is populated in PA and it flows over in the integration. These items are old transactions in which the ID was not populated. This cannot be corrected by the user through the application. This is causing a long list of unnecessary errors on UGA's daily report and making it difficult for UGA WFA team to work the true error. The SQL update will remove the unnecessary errors.</li> <li>Long Term Solution: Going forward the long-term solution is for the UGA WFA team to ensure that the PeopleAdmin ID is always updated when transactions are processed through Smart HR – this will prevent this from happening going forward.</li> </ul> |  |
|--------------------|----------|----------------------------------------------------------------------------------------------------|--|
| Careers            | 9.1.2020 | Prepare for HireIssue: The recruiting process of "Prepare For Hire" does<br>not allow the option of "hire" on employees in which a<br>former EMPLID is attached because PS delivered<br>functionality assumes an existing EMPLID would<br>                                                                                                    |  |

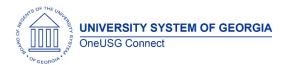

|                          |                                                                    | ID with an Empl Rcd at another institution. In this scenario<br>the applicant has terminated from another USG<br>institution and would not be considered a transfer.<br>Currently, the only options during the Prepare for Hire<br>process for this scenario are 'Rehire' or 'Add USG<br>Affiliate' and neither fit this scenario. The applicant is not<br>being 'rehired' by the new institution -'Add USG Affiliate'<br>is the wrong type of organizational relationship. |
|--------------------------|--------------------------------------------------------------------|----------------------------------------------------------------------------------------------------|
| Manage Faculty<br>Events | 9.1.2020 BOR Customizations > Digital Measures<br>> Publish to DMs | Manage Faculty – Augusta University Only         Issue: Augusta University's Digital Measures integration is sending incorrect Effort records for faculty that also have Effort records from previous institutions.         Solution: Modified the BOR_DM_WORKL Application Engine program to support the COMPANY field on the PS_BOR_EP_EFF_DAT table                                                                                                    |
| Commitment<br>Accounting | 9.1.2020 BOR Customizations > Check<br>Reconciliation              | Bank ReconciliationIssue: Bank Reconciliation program in OnUSG Connect<br>fails with an errorRoot Cause: In Release 6.12, we introduced a reporting<br>instance. The file path that the bank reconciliation<br>process is looking for is a file in HPRODRPT rather than<br>HPROD.Solution: The SQR needs to be updated to look only for<br>HPROD and not the %RPT database.                                                                                                 |

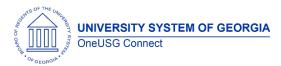

|                          |          |                                                                                                    | Commitment Accounting                                                                                                    |  |
|--------------------------|----------|----------------------------------------------------------------------------------------------------|----------------------------------------------------------------------------------------------------|--|
| Commitment<br>Accounting | 9.1.2020 |                                                                                                    | We are enhancing the notification e-mails that are sent<br>when a Change Position Funding transaction is entered<br>to be more descriptive. This is a change that was made<br>to our other CA transactions in the 6.12 release, but the<br>Change Position Funding transaction was still in the<br>process of being delivered at that time. Now that the<br>Change Position Funding transaction has been fully<br>delivered, we need to update the notification e-mails as<br>well.<br>Messages enhanced to include Request Date, Paygroup,<br>Emplid, Employee name (or vacant, if applicable),<br>Position # and description, Department # and<br>description, Initiator and Last Approver. Messages<br>include Submission by requestor, Step Approval, Denial<br>and Final Approval. |  |
|                          |          | Queries using records:<br>BOR_MDDT_GAF_VW<br>BOR_MJOB_GAF_VW                                                | All Institutions                                                                                                    |  |
| Queries                  | 9.1.2020 | BOR_MPER_GAF_VW<br>BOR_TCD_STATUS<br>BOR_TCD_STATUS<br>BOR_TCD_STATUS<br>BOR_TL_BCOMM_VW<br>BOR_TL_BCOMM_VW | <b>Issue</b> : Certain PeopleSoft Query definitions use views that<br>contain a database link. These queries result in a SQL<br>error if run in the reporting database. This does not<br>address the overall query slowness.                                                                                                    |  |

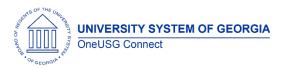

| Ad Hoc Release Notes |
|----------------------|
|----------------------|

| _  | Commitment<br>Accounting   |           | Manager Self Service > Position and                                                                                       | Email notification messages enhanced to include<br>Transaction ID, Request Date, Paygroup, Emplid,<br>Employee Name (or Vacant, if applicable), Position<br>Number and Description, Department Number and<br>Description, Initiator, and Last Approver                                           |
|----|----------------------------|-----------|----------------------------------------------------------------------------------------------------|----------------------------------------------------------------------------------------------------|
| M  | 1anager Self<br>Service    | 9.1.2020  |                                                                                                    | GT only- Updates made to the GT Direct Hire workflow to<br>be more in line with the original requirements and to<br>streamline business process. New roles and a permission<br>list have been created and assigned to specific users per<br>GT's list for the Direct hire form workflow routing. |
| N  | 1anager Self<br>Service    | 8.25.2020 | Workforce Administration > Self Service<br>Transactions > Approvals and<br>Delegation > Maintain Delegated<br>Authorities | Institutions live on MSS- Delegation is inactive after proxy<br>accepts it and the system is throwing an error when a<br>delegate attempts to accept the proxy.<br>Modified PeopleCode to select the OPRID of the proxy id<br>with that same company of the DELEGATOR ID.                        |
| Pa | yroll for North<br>America | 8.25.2020 | Payroll for North America > Payroll                                                                                       | The HSA/FSA Interface process ran to error after the 08M1 There should be no adverse impact to employee constraint. A DBI was performed to delete the duplicate values from the PAY_DEDUCTION table. The file was kicked off again and ran to success.                                           |

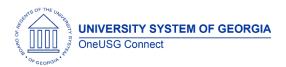

|                          |           |                                                                                   | Ga. Tech Only:                                                                                                    |                                                                                                    |
|--------------------------|-----------|-----------------------------------------------------------------------------------|----------------------------------------------------------------------------------------------------|----------------------------------------------------------------------------------------------------|
| Commitment<br>Accounting | 8.18.2020 |                                                                                   | Updated Flat Rate Fringe and GT Encumbrance<br>processes for Academic Year Pay accruals. Additionally,<br>resolved an error in 03G tuition remission proration and<br>Flat Rate Fringe process errors related to employees with<br>multiple FICA statuses across job records.                                                                                 |                                                                                                    |
| Commitment<br>Accounting | 8.18.2020 | Nav > Manager Self Service > Position<br>and Funding > Change Position<br>Funding | process will now insert new rows into the Dept Budget<br>Table for approved transactions for new Dept/Position                                                                                                    | Resolved K119.2-021-<br>CA: Change Position Funding<br>Update (BORDBEUPD)<br>Showing Error Message |
| Commitment<br>Accounting | 8.18.2020 | Manager Self Service > System                                                     | <ul> <li>Ga. Tech Only:</li> <li>Resolution to several issues regard GT Cost Detail Reports: <ol> <li>1. 1BW pay period for FY results appear on report.</li> <li>2. Acct Adj reporting correctly based on pay period end date and job code/acct combination.</li> <li>3. Encumbrances properly reported based on terminations status.</li> </ol> </li> </ul> |                                                                                                    |

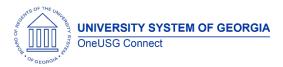

| Human<br>Resources /<br>Faculty Events | 8.11.2020 | Workforce Development > Profile<br>Management > Profiles > Person Profiles<br>Workforce Development > Faculty<br>Events > Calculate Tenure > Create<br>Tenure Data | All institutions – With this change both the Majors field in<br>Person Profiles and the Teaching CIP Code field in Create<br>Tenure Data will search against the same customized<br>stable. The customized table is effective dated, so<br>whenever the NCES (National Center for Education<br>Statistics) makes any updates<br>(additions/deletions/changes) to the national CIP<br>(Classification of Instructional Programs) list we will either<br>add, effective date update, or inactivate to remain<br>current with the nationally published listing. |  |
|----------------------------------------|-----------|----------------------------------------------------------------------------------------------------|----------------------------------------------------------------------------------------------------|--|
| Manager Self<br>Service                | 8.4.2020  | Workforce Administration > Self Service<br>Transactions > Approvals and<br>Delegation > Maintain Delegated<br>Authorities                                          | <b>Institutions live on MSS-</b> Delegation process was crossing business units for multi campus users. Modified PeopleCode to select the OPRID of the proxy id with that same company of the DELEGATOR ID.                                                                                                    |  |
| Commitment<br>Accounting               | 7.28.2020 | Nav > OneUSG > Commitment<br>Accounting > Invalid Funding Report                                                                                                   | Invalid Funding Report<br>Issue: Not identifying Dept Budget Table Inactive row as<br>invalid funding (funding did go to suspense but never<br>identified on report.<br>Solution: Corrected to properly identify Inactive DBT rows.                                                                                                    |  |
| Commitment<br>Accounting               | 7.28.2020 | Nav > Manager Self Service > Express<br>Direct Retro > Retro Distribution Reques                                                                                   | <ul> <li>Express Direct Retro:</li> <li>Remove Large Comments box from requestor view and allow comments to be added to cost transfer justification box.</li> <li>Return button sent user to SAVE loop. Corrected so RETURN button returns user to search page.</li> </ul>                                                                                                    |  |

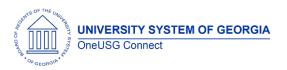

## **OneUSG Connect**

|                          |           |                                                                                       | Money Movement/Purchase Power:                                                                                                    |  |
|--------------------------|-----------|---------------------------------------------------------------------------------------|----------------------------------------------------------------------------------------------------|--|
| Commitment<br>Accounting | 7.28.2020 | Money Movement Validation Queries:<br>• BOR_MM_HCM_PSB_PAYRUN<br>• BOR_MM_HCM_ACCT_LN | <ul> <li>Correct Account mapping for the money movement journal entry process and will now properly create the entries for accounts 233600 and 233650.</li> <li>USO Only – Purchasing Power to distribute to 118100 instead of 118125.</li> </ul> |  |
| Recruiting               | 7.28.2020 |                                                                                       | Pre-Employment Check integration with Accurate has<br>been modified to prompt an error message if there is no<br>email address listed for the primary recruiter. Accurate<br>requires an email address to perform the pre-<br>employment check.   |  |
| Payroll                  | 7.28.2020 | > Produce Payroll > Review Self Service                                               | <b>KSU Only</b> - Modification was done to the Review Self<br>Service Paycheck option so can only review an<br>employee's paycheck that was paid by their institution.                                                                            |  |
| Manager Self<br>Service  | 7.28.2020 |                                                                                       | <b>Institutions live on MSS only-</b> Modified BOR_WF_CUR_TL_V so the approver as of date (current approver) will show up in the current approver section as opposed to the future dated approver (top of stack).                                 |  |
| Manager Self<br>Service  | 7.28.2020 |                                                                                       | <b>GT only-</b> APPR_STATUS was added to the search record SQL view so approvers would be able to view details of direct hire form transactions they approved or denied.                                                                          |  |

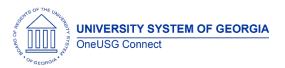

| Manager Self<br>Service         |           | BOR Customizations > Direct Hire ><br>Direct Hire Form                                                           | <b>GT only-</b> Modified PeopleCode to check the employee<br>status for the reports to position number so when an<br>initiator reviews the already submitted DHF, the reports to<br>has not changed                                                                                                    |                                                                                            |
|---------------------------------|-----------|----------------------------------------------------------------------------------------------------|----------------------------------------------------------------------------------------------------|--------------------------------------------------------------------------------------------|
| Manager Self<br>Service (Query) | 7.28.2020 |                                                                                                    | <b>GT only</b> - Modified BOR_CWR_SRCH_VW SQL as requested                                                                                                    |                                                                                            |
| Human<br>Resources<br>(Process) | 7.28.2020 |                                                                                                    | <b>GT and GA State only</b> - Academic Year Pay conversion<br>program                                                                                                    | Actual Job Data conversion<br>will be completed after 5 PM<br>on Wednesday, July 29, 2020. |
| Payroll for North<br>America    | 7.28.2020 | Payroll for North America > Periodic<br>Payroll Events USA > Balance Reviews ><br>Employee Earnings Snapshot Rpt | Security Applied to Delivered PeopleSoft Report – The<br>Employee Earnings Snapshot Rpt (PAY013) has been<br>secured by company so the report only returns data for<br>employees from the user's company. The report prompts<br>on date and EMPL ID.                                                                                                    |                                                                                            |
| Payroll for North<br>America    | 7.28.2020 | Payroll for North America > Periodic<br>Payroll Events USA > Balance Reviews ><br>Employee Earnings Record Rpt   | Security Applied to Delivered PeopleSoft Report – The<br>Employee Earnings Record Rpt (PAY014) has been<br>secured by company so the report only returns data for<br>employees from the user's company. There is no criteria<br>for the report and it will return all employees. Each<br>employee appears on a separate page providing<br>paycheck details and totals for the quarter. |                                                                                            |

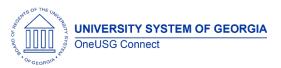

## **OneUSG Connect**

| Other Notes                     |                                                                                        |  |
|---------------------------------|----------------------------------------------------------------------------------------|--|
|                                 | January 21, 2021                                                                       |  |
| Next Scheduled<br>Release       | February 18, 2021                                                                      |  |
| Keleuse                         | March 18, 2021                                                                         |  |
|                                 | April 15, 2021                                                                         |  |
|                                 |                                                                                        |  |
|                                 | Note: Time sensitive release items will be applied as needed.                          |  |
| More Information and<br>Support | For business impact emergency issues, contact OneUSG Connect at oneusgsupport@usg.edu. |  |